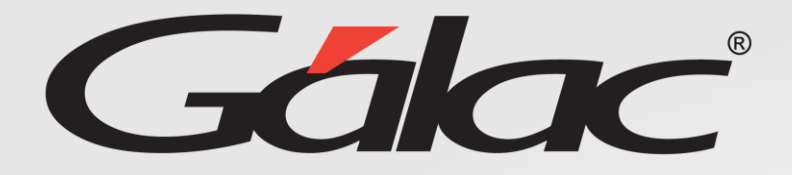

# XGH **Activación de Asistencia en GH**

### **Otorgar permisos**

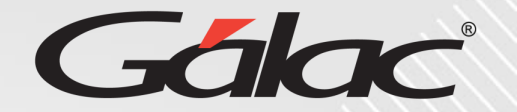

Para otorgar permisos para el módulo de asistencia a los usuarios, sigue los pasos enumerados:

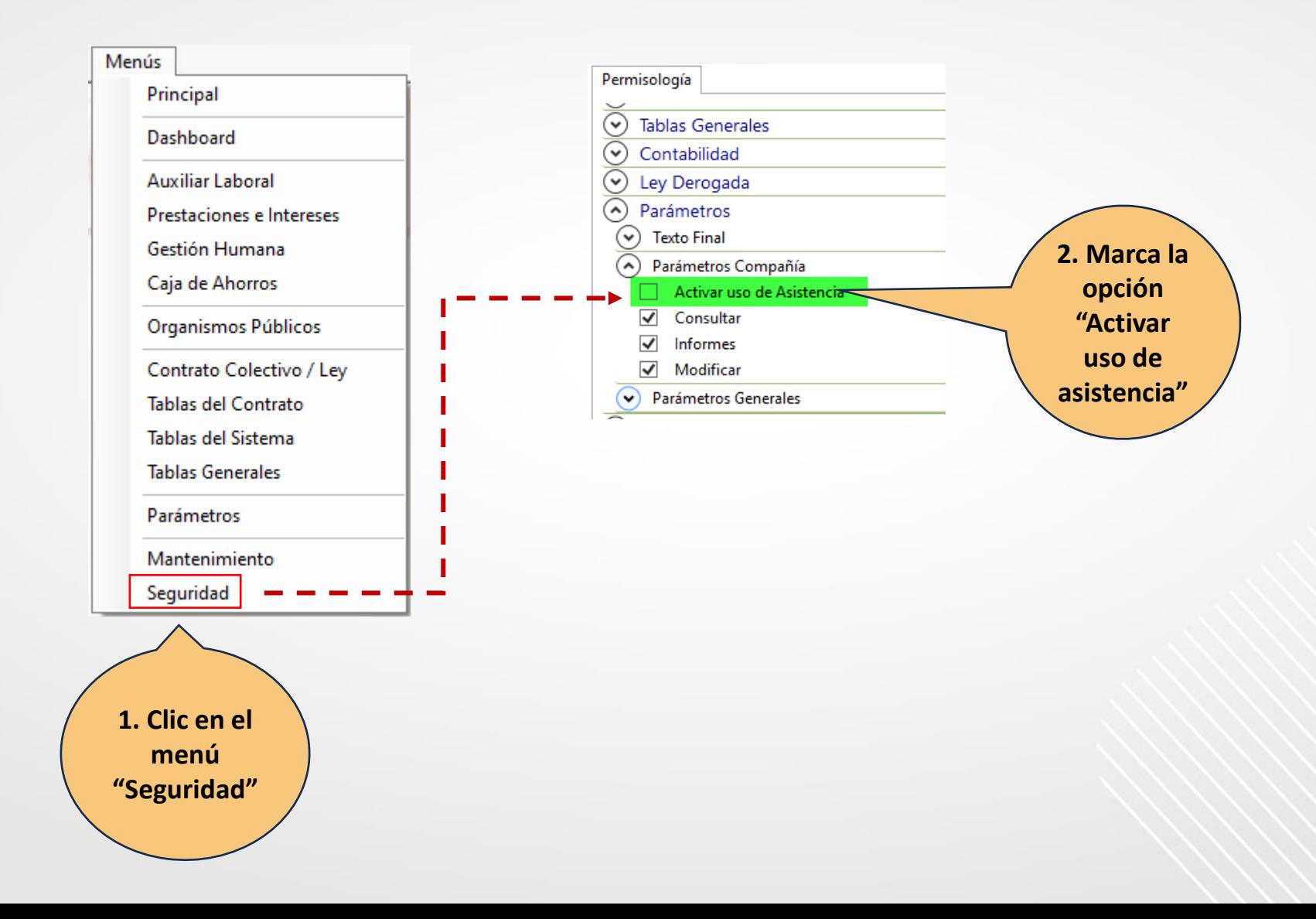

### **Activar uso de asistencia**

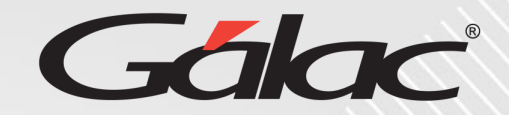

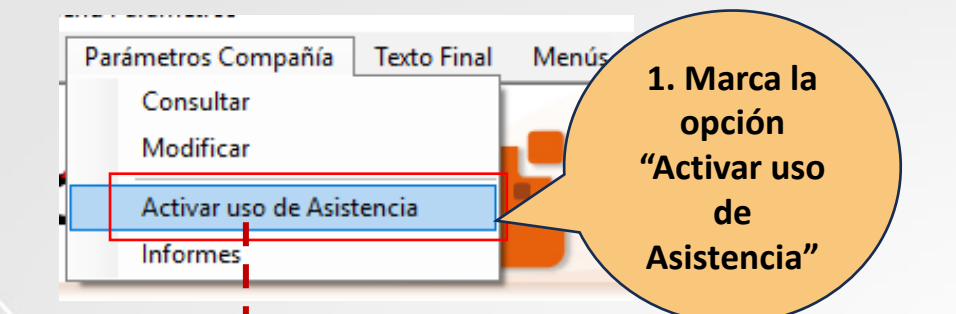

Se muestra la siguiente confirmación de conexión si se presiona el botón "No" se cancela el proceso, si presionas en "Sí", solicita clave especial, la cual debe ser solicitada al equipo de operaciones.

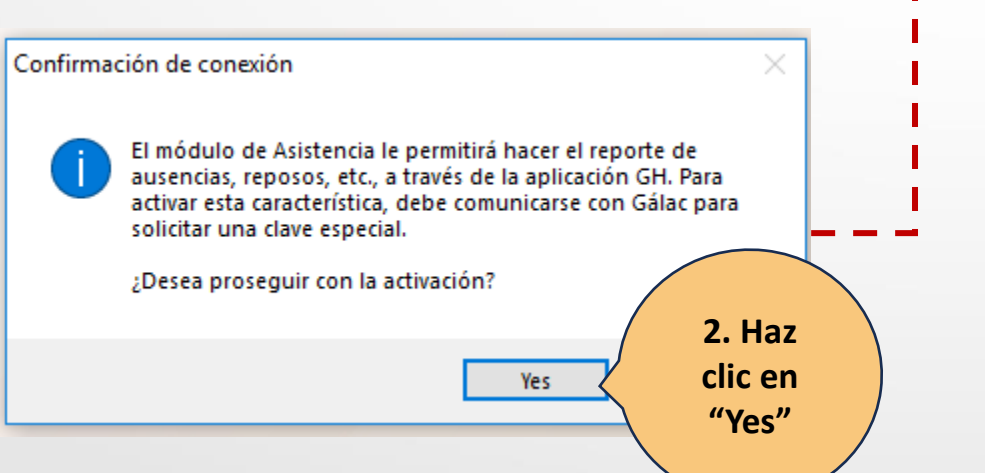

#### **Validar Clave Especial**

Usted acaba de solicitar la ejecución de "Conectar con GH". Llame a Gálac Software al (0212) 718.1811 e indique el serial que aparece en la pantalla

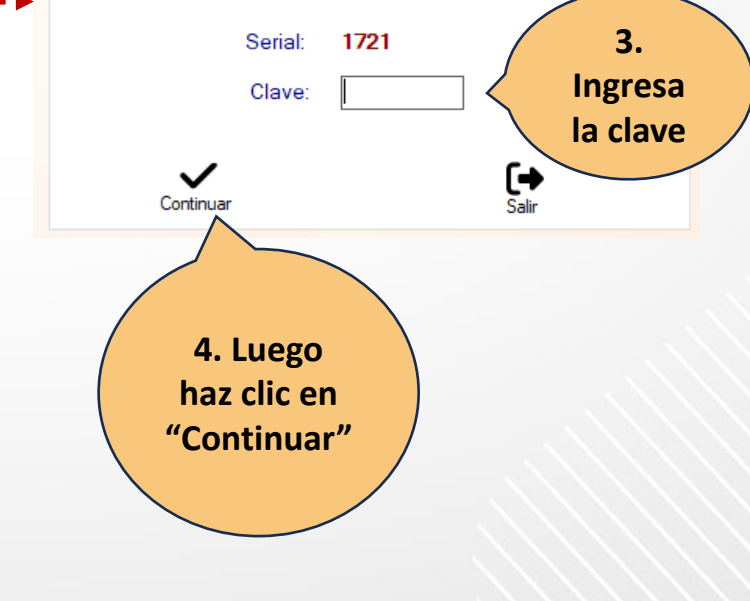

## **Fin del instructivo – Activación de Asistencia**

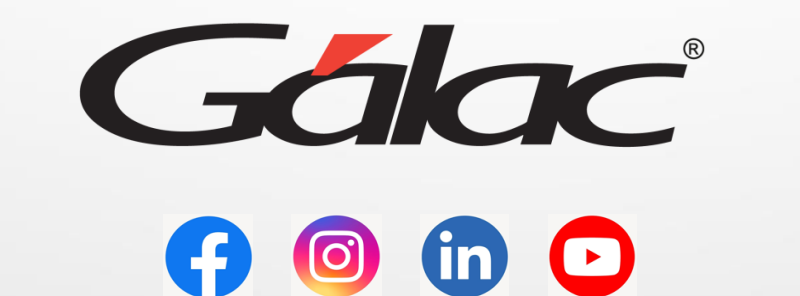

**¡Síguenos en nuestras Redes Sociales!**